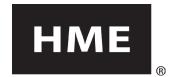

# SYS6700HD

# Drive-Up Communication System Operating in Half-Duplex

# **HEADSET OPERATION**

Power On/Off - Red button

Headset volume Up / Down – **∧** / **V** 

Select & talk to next customer – A1 or A2 button

Disconnect from customer – B button

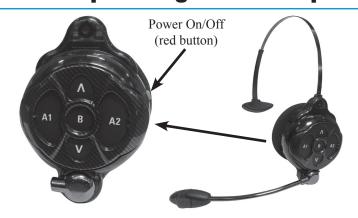

### To turn the headset on:

#### **Press and release Power button**

**Mode Setup** 

Routine Operation

- ➤ You hear headset number and battery full/half/low
- > Power and transmit lights flash red
- > Power light turns steady green transmit light goes off

#### **Customer Arrival Alert Sound**

- ➤ Double beeps for drive-up stalls
- ➤ Single beeps for drive-thru lane

#### Press & hold A1 or A2 button

- > Stall number or "drive-thru" heard in headset
- > Speak to customer

#### Release A1 or A2 button

➤ Listen to customer

#### **Press & release the B button**

> End communication with customer

If there are more customers waiting to be served, you will automatically be alerted for the customer who pushed the call button first. Customers in the drive-thru lane will be served ahead of customers in drive-up stalls.

## **CHANGING THE BATTERY**

If you hear "Battery low" or "Change battery" in your headset:

- > Slide battery-release latch in direction of arrow
- > Place battery in battery-charger port for recharging
- ➤ Install fully charged battery in headset

#### HM ELECTRONICS, INC.

2848 Whiptail Loop, Carlsbad, CA 92010 USA For HELP call HME Technical Support at 1-800-848-4468

• Fax (858) 552-0172 • Email support@hme.com

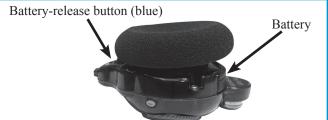

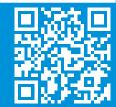

# **CONSOLE OPERATION**

The Console is a stationary control panel used to display messages and provide manual control for activities pertaining to its associated Base Station.

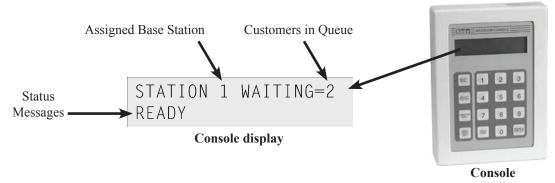

- ➤ The SELECT STATION button and buttons 1 through 4 are used to <u>select</u> or <u>change</u> your Base Station assignment. Be sure your headset's Base Station (1-4) appears on the console display BEFORE continuing. Press (in sequence) the SELECT STATION button, the Base Station number (1-4), and then press ENTER.
- ➤ The SELECT STALL button and buttons 0-9 are used to manually select a stall number. You can then communicate with the customer through your headset. Press the SELECT STALL button, and then use the number keys to select a stall and then press ENTER. Communicate with the customer. Press the headset **B button** to end communication.
- > The DRIVE-THRU ONLY button is used to assign an operator to drive-thru service only.
- ➤ To enter or exit drive-thru only mode, press the DRIVE THRU ONLY button and then press ENTER.

# SYS6700HD OPERATING MODES

## HME stand-alone mode (Non-POS mode)

- ➤ Calls are answered and disconnected using the headset's **A** or **B button**.
- > Reply times are not captured or shared with the POS or back office system.
- ➤ Console is used to connect to a stall and to enable or disable drive-thru only mode.

# If the store's POS System integrates with the HME SYS6700, you can select and enable the following Operating Modes (refer to the POS system operating instructions):

#### HME mode

- ➤ Calls are answered and disconnected using the headset's **A** or **B button**.
- > The Console or POS order taker station can be used to connect to a stall and to enable or disable the drive-thru only mode.
- ➤ The POS operating system screen displays the current call queue, headsets in use and the base station number.
- > Reply times are displayed on the POS operating screen and stored in the back office system for above store reporting by Infor.
- Users must sign-in and indicate their base station number (same as headset number).

# POS Only mode

- > Employees must be in front of the POS order taker station to engage a guest in the stall.
- ➤ Only management may enable or disable this mode.
- ➤ Calls may be answered only by pressing the button on the POS order taker station (NOT the **A button** on the headset). Disconnect using the headset's **B button**.
- > Users must sign-in and indicate their base station number (same as headset number).

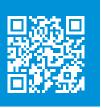